# **Opsætning af WiFi på P400 2-delt**

#### **Læs venligst denne manual grundigt før brug af terminalen**

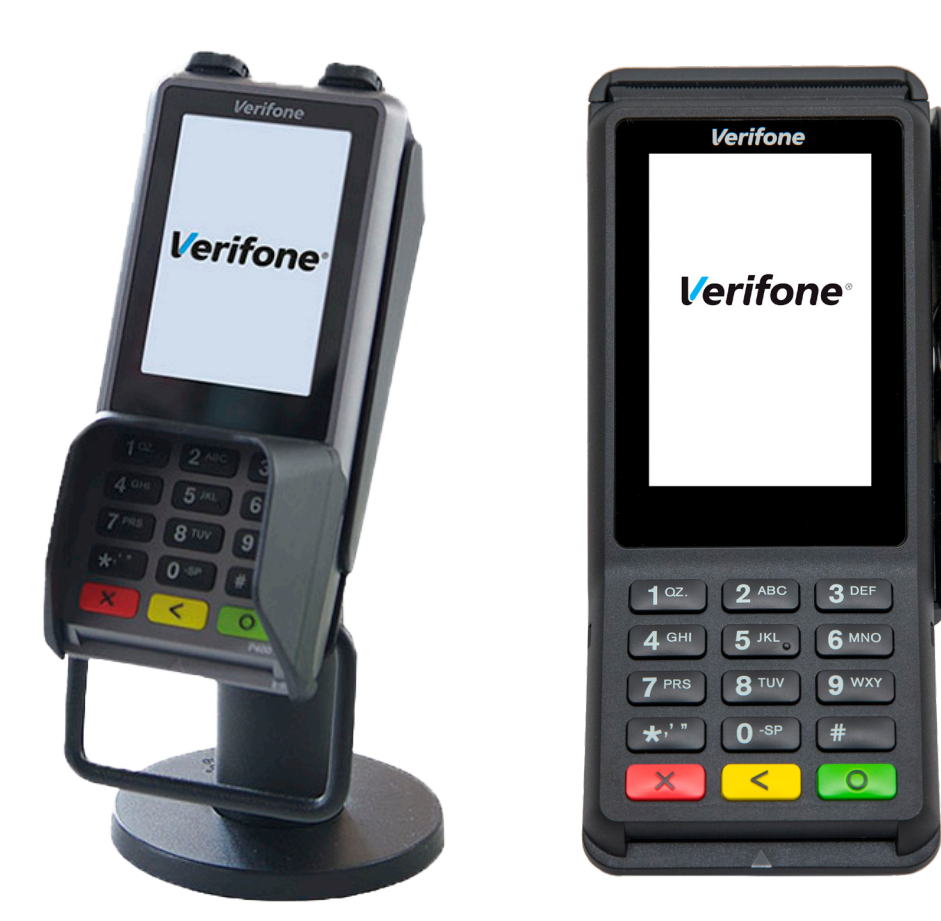

© 2019 Verifone, Inc. All rights reserved. Verifone and the Verifone logo are either trademarks or registered trademarks of Verifone in the United States and/or other countries. All other trademarks or brand names are the properties of their respective holders. All features and specifications are subject to change without notice, and do not constitute a warranty of any kind, including, but not limited to, warranties of merchantability or fitness for a particular purpose. Product display image for representation purposes only. Actual product display may vary. Reproduction or posting of this document without prior Verifone approval is prohibited.

### Opsætning af WiFi på ekspedientdel (V400c)

Bemærk venligst, at WiFi skal konfigureres på begge terminaler, førend sættet fungerer korrekt.

- 1: Tast #311312
- 2: Vælg Wifi Scan
- 3: Vælg dit wifi
- 4: Vælg Add
- 5: Vælg Preshared key tast din wifi-kode, afslut med OK Save OK
- 6: Apply Interface vælg Yes
- 7: Afslut med den røde tast 4 gange.

## Opsætning af ekspedientdel (V400c)

På ekspedientdelen (V400c) skal du gå i Admin.

- 1: Tast følgende: #311113 vælg Print
- 2: Tast rød tast 4 gange
- 3: Tast: 3 2 og kontroller, at der står 9600, tryk på den grønne tast (Genvej #3132)
- 4: Tast 3 og kontroller, at WiFi er markeret (Genvej #3133)
- 5: Afslut med den røde tast til du er helt ude

### Opsætning af WiFi på kundedel (P400)

1: Tast 4 og 6 samtidigt.

2: Tast: 1234 og den grønne tast

3: Tast 211312

4: Vælg 'WIFI scan', vælg dit wifi, vælg 'Add', vælg 'Pre-Shared-Key', tast din wifi-kode og afslut med OK - SAVE - OK.

5: Apply Interface - vælg Yes

6: Afslut med rød tast til du er helt ude

OBS. Når passwordet skal indtastes, så skal du taste på tallet svarende til det bogstav, der skal benyttes. Trykker man eksempelvis en gang på knap 2, så bliver det et 2-tal. Trykker du to gange, så får du et A, tre gange giver et B osv. Specialtegn findes under de tre nederste taster.

\* indeholder: , ' "

0 indeholder: - mellemrum +

# indeholder:  $\vdots$  ; @ = & / \ % \$ ( ) ^

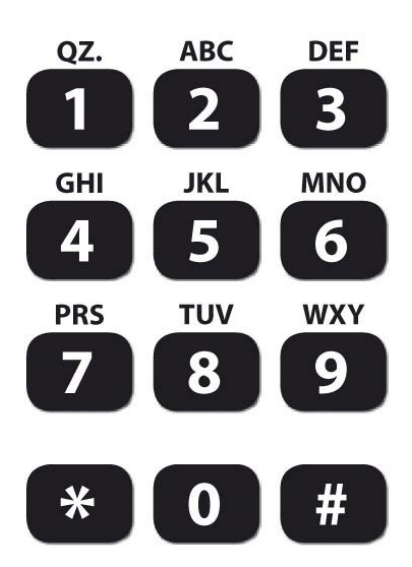

#### Opsætning af kundedel (P400)

Når P400 er startet op, så gør følgende:

- 1: Tast 4 og 6 samtidigt
- 2: Tast 1234 og den grønne tast

3: Tast 2151 og skriv den IP-adresse, som du lige har printet og tryk på den grønne tast. Husk punktummer - punktum findes i \*-tasten

- 4: Tast 2 og kontroller, at der står 9600, tryk på den grønne tast (Genvej #2152).
- 5: Tast 3 og kontroller, at der er sat kryds i WiFi. Tast gul 2 gange (Genvej #2153).
- 6: Tast 2 1 og vælg WiFi
- 7: Afslut med den røde tast til du er helt ude.

Når installationen af V400c og P400 er afsluttet, så ser skærmene ud som nedenstående.

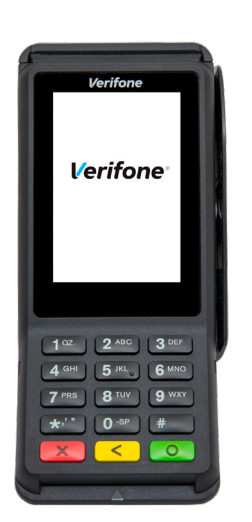

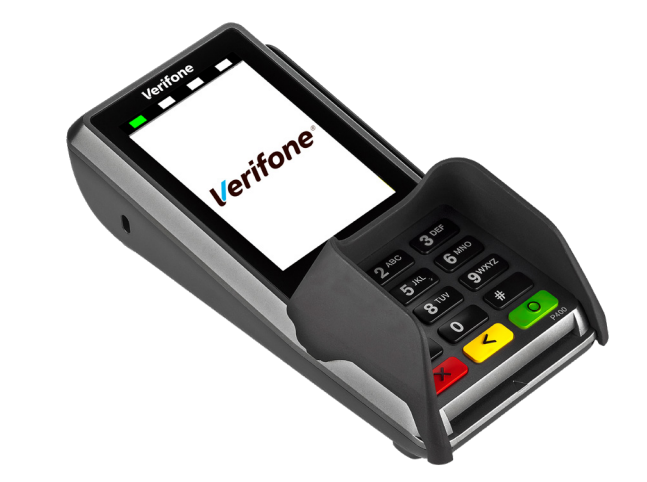

© 2019 Verifone, Inc. All rights reserved. Verifone and the Verifone logo are either trademarks or registered trademarks of Verifone in the United States and/or other countries. All other trademarks or brand names are the properties of their respective holders. All features and specifications are subject to change without notice, and do not constitute a warranty of any kind, including, but not limited to, warranties of merchantability or fitness for a particular purpose. Product display image for representation purposes only. Actual product display may vary. Reproduction or posting of this document without prior Verifone approval is prohibited.

# **Opsætning af LAN på P400 2-delt**

#### **Læs venligst denne manual grundigt før brug af terminalen**

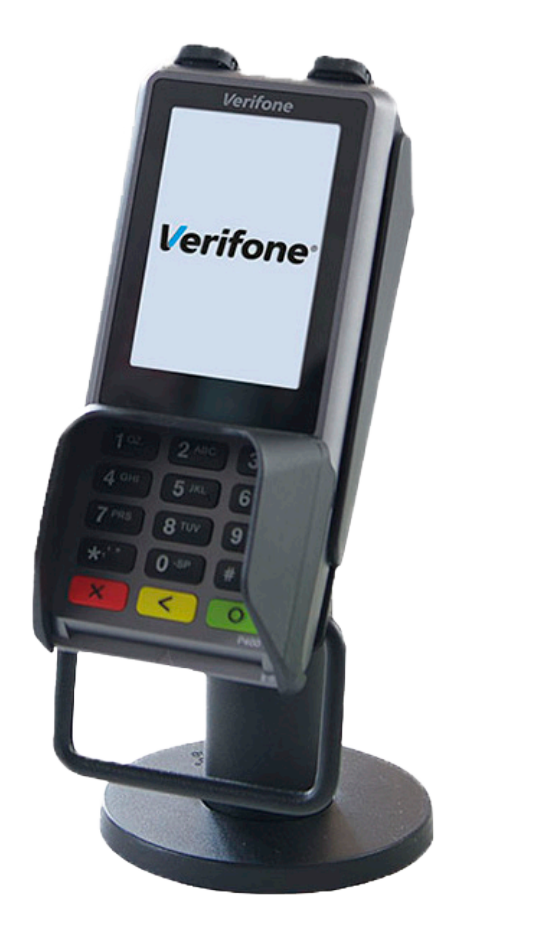

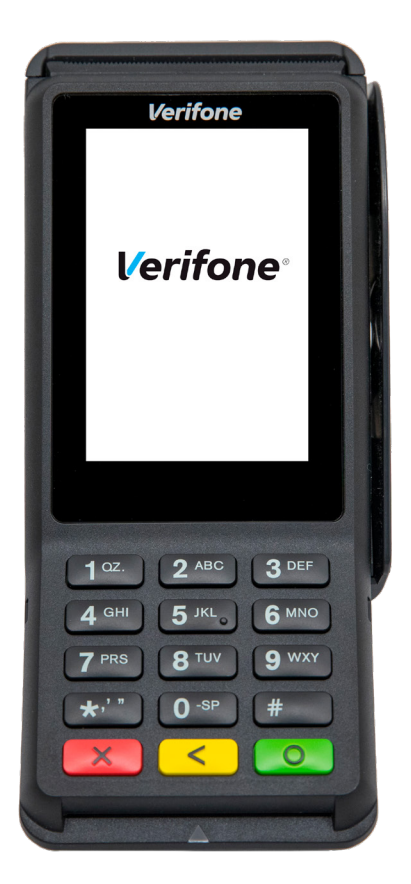

© 2019 Verifone, Inc. All rights reserved. Verifone and the Verifone logo are either trademarks or registered trademarks of Verifone in the United States and/or other countries. All other trademarks or brand names are the properties of their respective holders. All features and specifications are subject to change without notice, and do not constitute a warranty of any kind, including, but not limited to, warranties of merchantability or fitness for a particular purpose. Product display image for representation purposes only. Actual product display may vary. Reproduction or posting of this document without prior Verifone approval is prohibited.

#### Opsætning af LAN på ekspedientdel (V400c)

- 1: Fjern låget fra terminalen.
- 2: Netværkskablet fra switch/router sættes i Ethernet-porten ア日 på bagsiden af Ekspedientdelen (V400c).
- 3: Sæt strøm til enheden og sæt låg på.

#### Opsætning af ekspedientdel (V400c)

- På ekspedientdelen (V400c) skal du gå i Admin.
- 1: Tast følgende: #
- 2: Tast: 311111 og vælg Print på skærmen
- 3: Tast rød tast 4 gange
- 4: Tast: 3 2 og kontroller, at der står 9600, tryk på den grønne tast
- 5: Tast 3 og kontroller, at Ethernet er markeret
- 6: Afslut med den røde tast

### Opsætning af LAN på kundedel (P400)

Tak for, at du har valgt en betalingsterminal fra Verifone. Følg nedenstående procedure for at fuldføre opsætning af LAN.

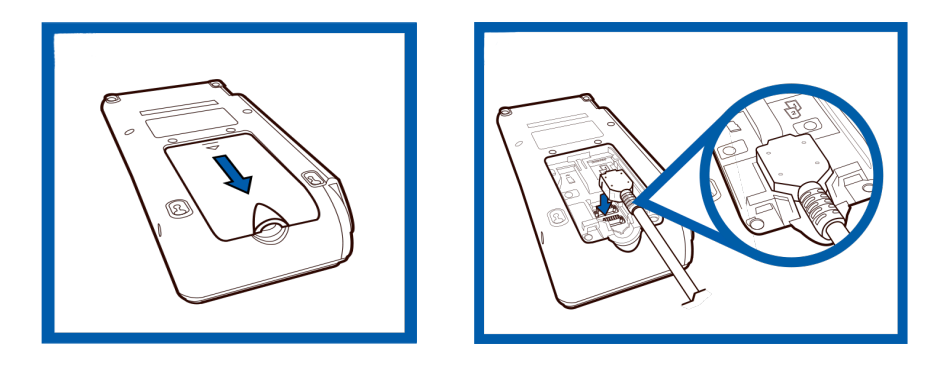

#### **Opstart**

1: Fjern låget fra terminalen.

2: Isæt kabel fra dongle til terminalen som vist på illustrationen.

3: Netværkskablet fra switch/router sættes i Ethernet-porten (ETH) på dongle fra kundedelen (P400).

4: Sæt låg på og sæt strøm til dongle (vinklet strømstik).

### Opsætning af kundedel (P400)

Når P400 er startet op, så gør følgende:

1: Tast 4 og 6 samtidigt

2: Tast 1 2 3 4 og den grønne tast

3: Tast 2 1 5 1 og skriv den IP-adresse, som du lige har printet (nuller/tal fjernes med den gule tast) og tryk på den grønne tast. Husk punktummer, der laves med \*.

- 4: Tast 2 og kontroller, at der står 9600, tryk på den grønne tast
- 5: Tast 3 og kontroller, at der er sat kryds i Ethernet
- 6: Afslut med den røde tast.

Når installationen af V400c og P400 er afsluttet, så ser skærmene ud som nedenstående.

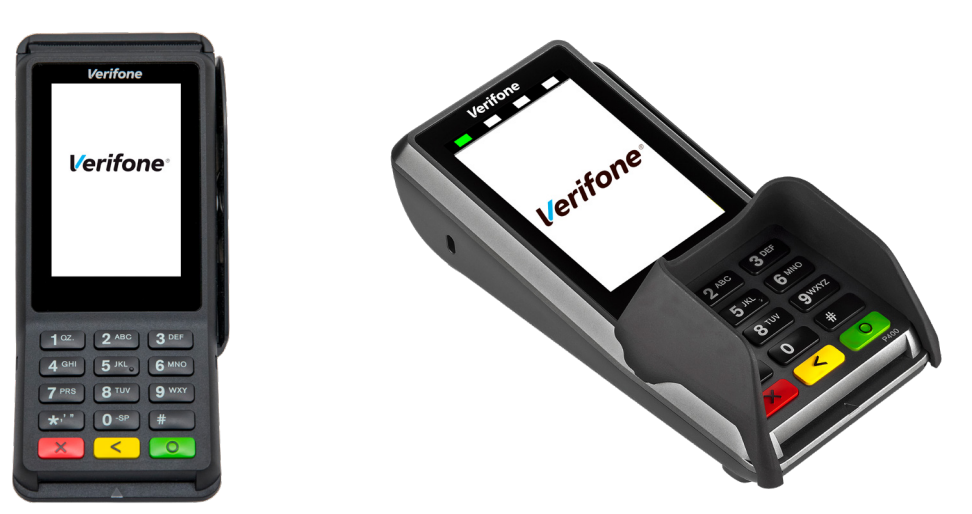

#### Tegn i display

Hvis kundedelen (P400) skriver "Terminal is ready", så betyder det, at den ikke kan se ekspedientdelen (V400c).

I toppen af skærmen kan man se indikationssymboler:

![](_page_7_Picture_7.jpeg)

Terminalen er tilsluttet et netværkskabel / Ethernet

#### **Ønsker du opsætning af WiFi kan manual til dette og meget mere findes på:**

**www.verifone.com/da/dk/vejledninger-faq**

#### Kontakt kundeservice

Du kan kontakte os på telefon 4453 7500 (vær dog opmærksom på, at kunder uden serviceabonnement vil blive faktureret for dette). Eller via e-mail kundeservice@verifone.dk.